# Новое в версии 2.2 для всех продуктов на платформе КРЕДО III

Мы уже знакомили вас с изменениями, реализованными в новой версии 2.2 систем геологического. проектного и кадастрового направлений. В данном материале пойдет речь об общих изменениях, касающихся большинства систем на платформе КРЕДО III.

При подготовке новой версии особое внимание было уделено увеличению производительности при создании, редактировании и отображении поверхностей, врезки/вырезки данных проекта. Как видно из перечня, все задачи достаточно разные, поэтому и способы их решения потребовались уникальные, но при этом получены стабильно одинаковые результаты - скорость работы возросла многократно, а в некоторых случаях, она увеличилась в десятки раз!

## Импорт/экспорт данных

В эпоху цифровых технологий программные продукты КРЕДО максимально расширяют возможности по обмену данными как между собой, так и с продуктами различных производителей.

Одним из ключевых и ожидаемых нововведений является возможность экспорта модели в DXF, MapInfo (MIF/MID), Панораму (TXF/SXF) без дополнительной лицензии КРЕДО КОНВЕРТЕР. Теперь данная функциональность доступна во всех программных продуктах.

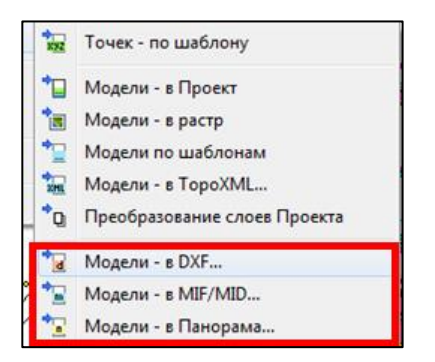

Реализован новый импорт высот SRTM (Shuttle radar topographic mission). В результате работы данной команды создаются рельефные точки в пределах заданного контура (команда Данные/Импорт).

Необходимо обратить внимание, что импорт кадастровых сведений теперь осуществляется в специальный тип проекта Сведения ЕГРН, позволяющий работать с большими объемами данных. Функциональность проекта позволяет найти и просмотреть детальную информацию по объектам недвижимости, а также сформировать относительно простые отчеты в виде таблиц с данными. При необходимости все или часть объектов можно экспортировать в проекты других типов, например, План Генеральный, для подготовки специализированных графических документов.

Завершен первый этап большой работы по обобщению импортов данных из проектов, созданных в геодезических системах КРЕДО - КРЕДО ДАТ, ТРАНСФОРМ, ТРАНСКОР, КРЕДО ГНСС, КРЕДО 3D СКАН, КРЕДО ВЕКТОРИЗАТОР. Теперь для импорта данных достаточно указать только тип - Импорт данных КРЕДО и выбрать нужный файл. Особенностью является реализация специального плагина,

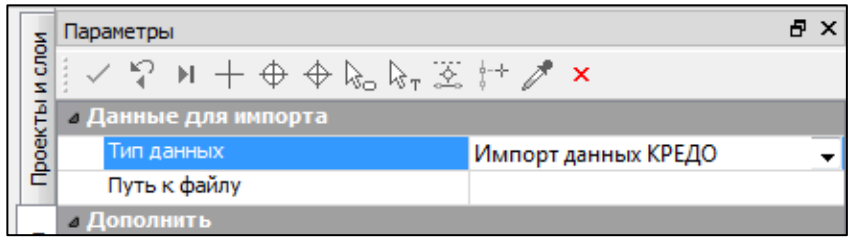

который будет обновляться вне зависимости от выпусков программных продуктов КРЕДО III. Это позволит одновременно с выходом новых версий продуктов геодезической линейки обновлять плагин, обеспечивая при этом безболезненный переход на новые версии со своевременной передачей данных между продуктами.

Расширился список доступных форматов и при использовании импорта/экспорта данных по шаблонам, в частности, появилась возможность передачи данных в формат IFC4.

Существенное расширение состава описываемых элементов произошло в форматах **TopoXML и CredoXML,** в результате чего стали возможны:

- импорт и экспорт проектных решений и объемов работ по трассам автомобильных дорог;
- импорт дорожных знаков и линейной разметки;
- импорт растров (формат CRF);
- импорт схем геодезических построений.

При необходимости развернутое описание форматов в виде xsd-схем можно получить в службе технической поддержки компании.

## **Контекстное меню**

По просьбе пользователей добавлена возможность работы с контекстным меню (вызывается правой

кнопкой мыши). Набор доступных команд зависит от выбранного построения. Отмена последнего действия может производиться по клавише *Esc* или ПКМ при нажатой клавише *Ctrl*. При этом для пользователей, за долгие годы привыкших к отмене последнего интерактивного действия по ПКМ, предусмотрена возможность отключения контекстного меню и возврата к привычному действию системы. Нужный параметр находится в настройках системы *Установки/Настройки* 

*системы/Настройки мыши*. В этом случае по правой кнопке мыши

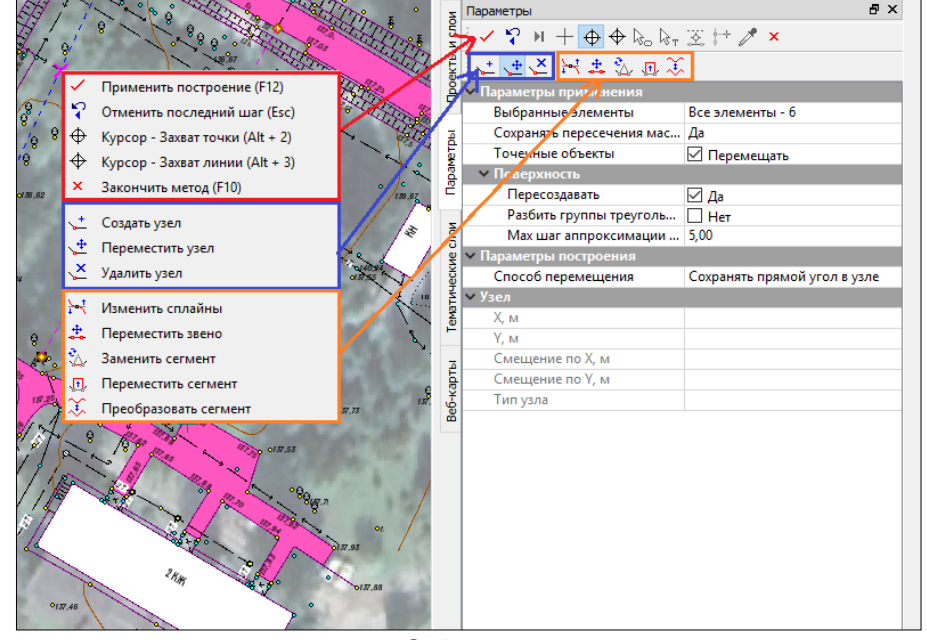

будет отменяться последнее построение, а при нажатой клавише *Ctrl* – вызываться контекстное меню.

# **Веб-карты**

В целях развития возможностей совместного использования скриптов источников карт программы **SAS.Планета** реализован импорт дополнительных слоев, позволяющих получать гибридные изображения. Это позволяет накладывать на отображение основной карты или космоснимкв дополнительные слои (например, данные публичной кадастровой карты, сети атомобильных и железных дорог и т.п.). Такие слои в панели отображаются курсивом.

Кроме этого, на специальной панели веб-карт добавлены инструменты для дополнительной интерактивной трансформации карт по совмещенным точкам <mark>-⊹ , Ча В.</mark> Дараметры трансформации автоматически сохраняются за набором проектов, а при желании их можно сохранить в качестве специального ресурса для последующего использования в других проектах.

В новой версии также появилась возможность быстрого перехода из панели веб-карт к редактору источников – для этого достаточно выделить наименование и нажать правую клавишу мыши и выбрать

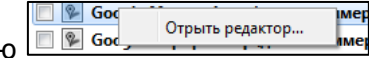

#### **Автоматическая раскладка чертежей по линейному объекту**

Модернизирована команда создания чертежей по линейному объекту. Теперь чертежи могут ориентироваться как по линейному объекту, так и горизонтально:

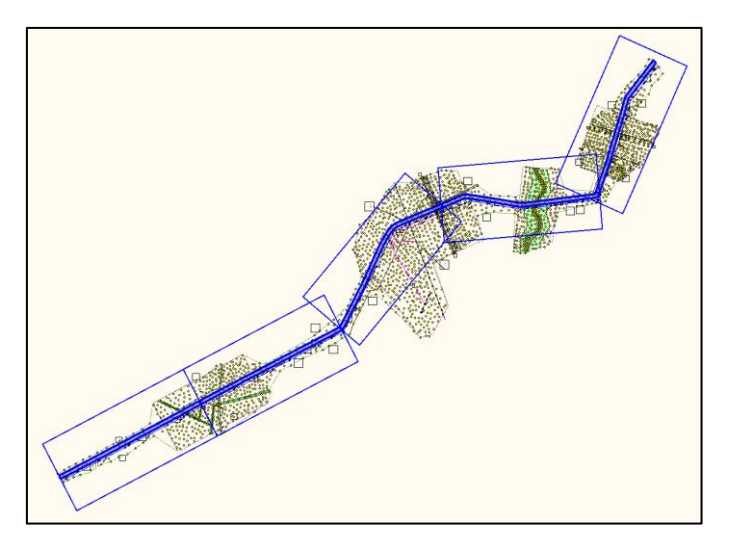

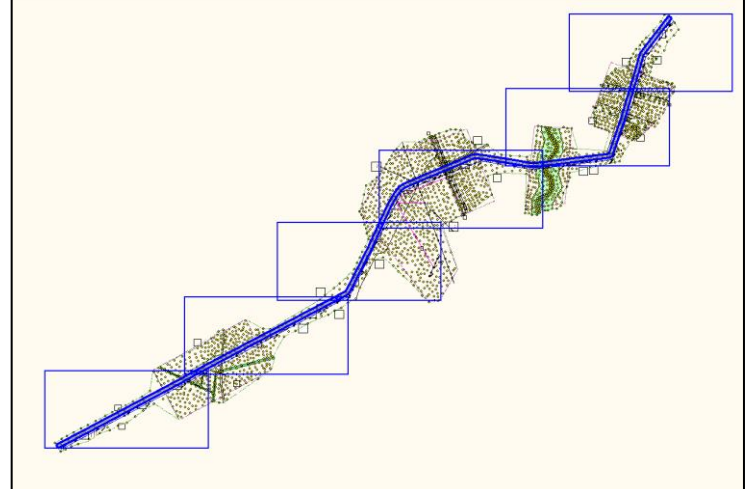

#### **Облака точек**

Использование облаков точек становится все более популярным, поэтому в новой версии снято ограничение на количество создаваемых рельефных точек – теперь комфорт при работе будет зависеть только от возможностей используемого компьютера. Также реализовано сохранение порядка облаков в соответствии с порядком их импорта.

## **Поддержка 4К мониторов**

Пользователи, которые работают на мониторах с разрешением 4К, должны оценить возможность изменения масштаба элементов интерфейса системы. Соответствующий параметр находится на вкладке *Вид* диалога *Настройки системы.*

#### **Бергштрихи и надписи горизонталей**

В качестве эксперимента и демонстрации новых интерфейсных возможностей в рамках одной команды меню объединены абсолютно все команды по работе с масками бергштрихов и подписей горизонталей. Доступен автоматический расчет, интерактивное создание, редактирование и удаление. Если нововведение будет воспринято позитивно, аналогичные изменения произойдут и с другими модельными элементами.

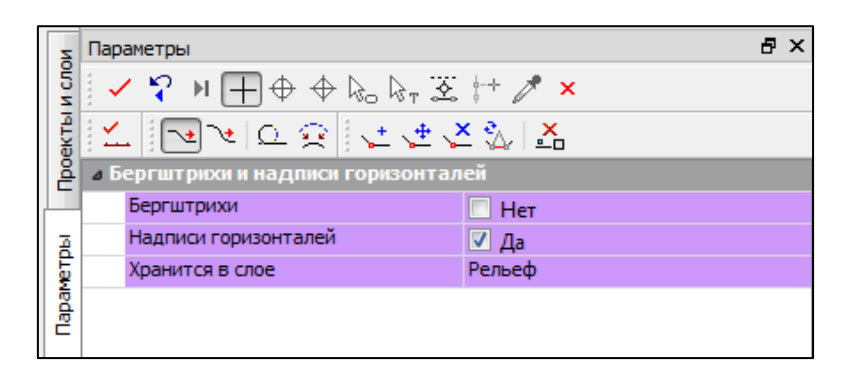

# **Шаблон** *Набора проектов*

В последнее время многие организации унифицируют свои процессы, в связи с чем достаточно часто стали возникать вопросы, касающиеся сохранения и последующего использования практически всех настроек, использующихся в системах. К таким настройкам относятся как свойства набора проектов, так и всевозможные стили – точек, поверхностей, размеров, структуры слоев и т.д. и т.п.

В новой версии реализована возможность сохранить и легко использовать все необходимые настройки. Для этого необходимо создать эталонный набор проектов (НП) и включить в него все необходимые и эталонные проекты. Далее останется указать путь к нему на вкладке *Создание и открытие документов* диалога *Настройки системы*. Там же необходимо указать режим использования шаблона:

- *Чтение* в этом случае создается копия НП, и при попытке сохранения НП будет выведен стандартный диалог указания пути к НП и его имени, после чего в этот же каталог будут сохранены и все проекты. Такой режим пригодится при работе с разными объектами, имеющими одни и те же требования к оформлению.
- *Редактирование* в этом случае открывается непосредственно указанный НП, соответственно, все изменения тоже сохраняются в нем. Данный режим удобно использовать при длительной работе с одним объектом или при постоянной работе в пределах определенной территории.

# **Работа с растрами**

В диалоге *Растровые подложки* (меню *Данные*) появилась возможность группового редактирования свойств подложек. Одновременно можно отредактировать: вид, видимость и слой хранения растров.

При работе с командой *Редактирование растра* (меню *Правка*) размер курсора в графическом окне стал соответствовать настройке толщины, заданной в окне *Параметры*.

## **Автоматическое создание черного профиля**

В командах перехода в окна профилей ЛТО и Трассы АД появилась настройка, позволяющая автоматически создать черный профиль. Такое создание возможно, если в проекте присутствует

только один слой с поверхностью.

Создать Черный профиль автоматически  $\nabla$   $\Delta$ a

#### **Системы координат**

В системах координат можно использовать новый вид проекции – **Композиционная**. Данная проекция представляет собой комбинированный вид, объединяющий две проекции: коническую и поперечноцилиндрическую с различными коэффициентами влияния и итоговым суммарным значением коэффициентов влияния, равным 1.0. Проекция предназначена для использования на территориях, где стандартные проекции на отдельных участках имеют значительные отклонения масштабного коэффициента от 1.0 – для протяженных линейных и площадных объектов пересекающих несколько 6 ти градусных зон. Расчет наилучшего варианта коэффициентов влияния конической и поперечноцилиндрической проекции можно выполнить в системе ТРАНСКОР 3.0.

# **Кроме этого, хотелось бы отдельно отметить изменения, реализованные в некоторых системах платформы КРЕДО III.**

В данном выпуске мы завершаем начатый ровно год назад трансфер функциональности из системы **КРЕДО ТОПОГРАФ** в системы **КРЕДО ТОПОПЛАН, КРЕДО ЛИНЕЙНЫЕ ИЗЫСКАНИЯ, КРЕДО ОБЪЕМЫ** и дополняем список системой **КРЕДО ГЕНПЛАН**. Теперь в большинстве систем меню **Поверхность** выглядит так:

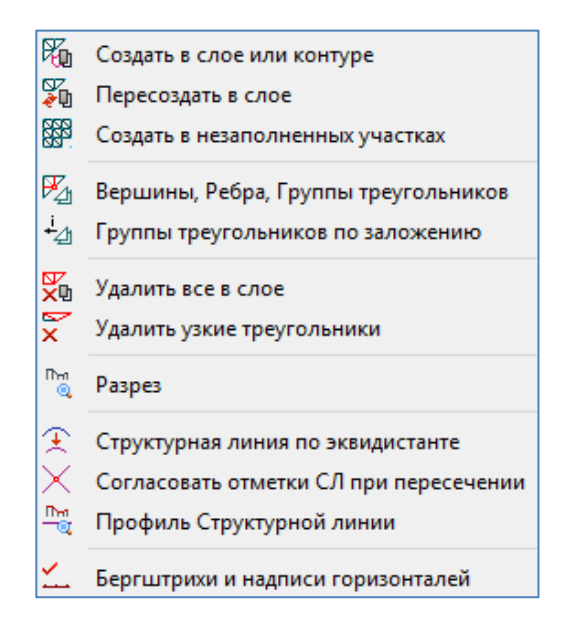

Редактировать поверхность можно командами *Вершины***,** *Ребра***,** *Группы треугольников* или *Группы треугольников по заложению*. Быстрый доступ ко всем командам редактирования обеспечивается кнопкой *Редактировать поверхность* в фоновом режиме редактирования элементов.

Приятным дополнением можно считать появившуюся возможность перетаскивания файлов из файловых менеджеров непосредственно в окно системы (Drag&Drop). Таким образом можно открывать файлы всех проектов, наборов проектов (в том числе файлы обмена), а также файлы с данными, импорт которых предусмотрен в систему.

Традиционно особое внимание было уделено пожеланиям и предложениям пользователей, способствующим повышению удобства и скорости работы в системах:

- В универсальных построениях объектов реализована возможность **копирования свойств (пипетка)**. При этом копирование доступно как до начала построения нового элемента, так и после создания его геометрии, а также в методах редактирования параметров. Копируются все основные свойства объектов, к которым относятся: объекты классификатора и значения семантических свойств, настройки подписей и графического отображения и т.п.
- В настройках системы появилась возможность задать умолчания настройки сохранения тематических объектов: разносить по слоям из Классификатора или сохранять в последнем выбранном/активном слое. Там же имеется возможность настроить отображение данного параметра в окне параметров построений.
- При создании точечных тематических объектов методом *По курсору* стали доступны команды редактирования: переместить, развернуть или ориентировать по линии:

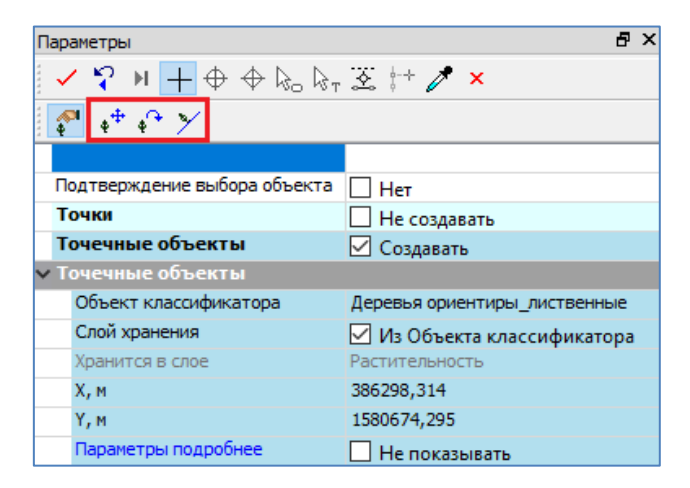

 При редактировании объектов (*Параметры и удаление объектов*), а также создании по существующим объектам, выбор элементов значительно ускорится при использовании общего флажка для всех элементов.

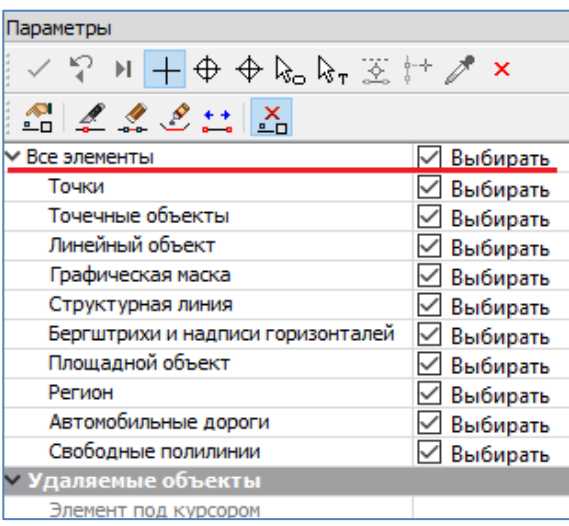

- После объединения линейных тематических объектов появилась возможность пересоздания подписей.
- При работе с сетками добавлена возможность использования осей дополнительных систем координат.
- Непосредственно при создании объектов добавлена возможность преобразования гладких кривых (окружности, сплайны, клотоиды) в ломаные. При построении объектов, проходящих по таким кривым, в окне параметров отобразится группа параметров *Преобразовать в ломаную*, в которой необходимо указать либо длину хорды, либо длину дуги, либо количество сегментов.

**Мы благодарим пользователей за обратную связь, и ждем новых предложений для улучшения и дальнейшего развития программных продуктов КРЕДО.**